DELL SERVER PERFORMANCE AND RESOURCE OPTIMIZATION MANAGEMENT PACK Version 3.0

Readme

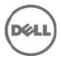

This readme provides information on the Dell Server Performance and Resource Optimization (PRO) Management Pack version 3.0, which you can import into Microsoft System Center Operations Manager (Operations Manager) 2007 R2, Microsoft System Center 2012 Operations Manager.

Dell Server PRO Pack works with Operations Manager 2007 R2 and System Center 2012 Virtual Machine Manager (VMM) to Manage Dell physical devices and their hosted virtual machines using the available health information from Dell Hardware devices.

Dell PRO Pack recommends remedial actions when monitored objects transition to an unhealthy state (for example, virtual disk failure or predictive drive error), by leveraging the monitoring and alerting capabilities of Operations Manager and remediation capabilities of VMM 2012.

### What's New

- 1. Support for Dell OpenManage version up to 7.0 on x9xx to yx2x systems
- 2. Added support for SCVMM 2012 which supports Virtual Machines Live Migration
- 3. Added support for additional Open Manage alerts and NIC alerts
- 4. Live Migration is based on the Virtual Machine Priority based on CPU
- 5. Utilization
- 6. In State View, the Managed Nodes are ordered based on Health Status

For details of features supported in this release see the "Dell Server PRO Management Pack 3.0 For Microsoft System Center Virtual Machine Manager User's Guide."

## Hardware and Software Requirements

List of Operating Systems supported on the Management Station and Managed Node: Refer to the list of supported configurations for the following Operations Manager /SCVMM versions:

- Operations Manager 2007 R2 http://technet.microsoft.com/en-us/library/bb309428.aspx
- Operations Manager 2012 http://technet.microsoft.com/en-us/library/hh205990.aspx
- SCVMM 2012 http://technet.microsoft.com/en-us/library/gg610592.aspx

#### Installation

For complete installation instructions, see the "Dell Server PRO Management Pack 3.0 For Microsoft System Center Virtual Machine Manager Installation Guide."

#### **Upgrade**

NOTE: Dell PROPack 2.0/2.1 and Dell PROPack 3.0 are separate versions and upgrade from 2.0/2.1 to 3.0 is not possible.

## Uninstallation

For complete un-installation instructions, see the "Dell Server PRO Management Pack 3.0 For Microsoft System Center Virtual Machine Manager Installation Guide."

### **Notes**

This section provides information to enhance your experience with Dell

- Server PRO Management Pack for SCVMM 2012.
- Dell Server PRO Management Pack does not monitor informational alerts. You must take appropriate action by looking at the system health in Operations Manager(Operations Manager)State view, after implementing PRO Tips.
- Dell Server PRO Management Pack does not provide multiple alerts on sensors (inclusive of current, voltage, fan, and temperature). This means that there is only one sensor event reported for any sensor state transition on a given system. After you have cleared the alert, any subsequent alert is reported.
- Dell Server PRO Management Pack has a default discovery cycle of 24 hours. You can override the discovery cycle time
- The "Management Station Action Account" needs Administrator privileges to discover systems and PowerShell
  execution.
- After a system is discovered, if you uninstall Dell OpenManage Server Administrator or Dell OpenManage Server
  Administrator services are stopped, the health of the Dell PRO Pack discovered system will display as "healthy."
  However, no alert and PRO Tip is displayed in Operations Manager and SCVMM, respectively.
- All Unit Monitors are disabled by default in Dell Server PRO Management Pack.
- You can override any of the following recovery actions.
  - You can override the remedial action of restricting server from hosting new virtual machines when migrating virtual machines.
  - You can override the remedial action of migrating virtual machines when restricting server from hosting new virtual machines.

For more details, see the "Dell Server PRO Management Pack 3.0 For Microsoft System Center Virtual Machine Manager User's Guide."

# **Global Support**

For information on technical support, visit www.dell.com/contactus.

For information on documentation support, visit support.dell.com/manuals. On the Manuals page, click Software ->Systems Management. Click on the specific product on the right-side to access the documents.

Information in this document is subject to change without notice. © 2012 Dell Inc. All rights reserved.

Reproduction of these materials in any manner whatsoever without the written permission of Dell Inc. is strictly forbidden.

Trademarks used in this text: Dell<sup>™</sup>, the DELL logo, Dell Precision<sup>™</sup>, OptiPlex<sup>™</sup>, Latitude<sup>™</sup>, PowerEdge<sup>™</sup>, PowerVault<sup>™</sup>, PowerConnect<sup>™</sup>, OpenManage<sup>™</sup>, EqualLogic<sup>™</sup>, KACE<sup>™</sup>, FlexAddress<sup>™</sup>, and Vostro<sup>™</sup> are trademarks of Dell Inc. Intel®, Pentium®, Xeon®, and Celeron® are registered trademarks and Core<sup>™</sup> is a trademark of Intel Corporation in the U.S. and other countries. AMD® is a registered trademark and AMD Opteron<sup>™</sup>, AMD Phenom<sup>™</sup>, and AMD Sempron<sup>™</sup> are trademarks of Advanced Micro Devices, Inc. Microsoft®, Windows®, Windows Server®, MS-DOS® and Windows Vista® are registered trademarks of Microsoft Corporation in the United States and/or other countries. Red Hat Enterprise Linux® and Enterprise Linux® are registered trademarks of Red Hat, Inc. in the United States and/or other countries. Novell® is a registered trademark of Novell Inc. in the United States and other countries. Oracle® is a registered trademark of Oracle Corporation and/or its affiliates. Citrix®, Xen®, XenServer®, and XenMotion® are registered trademarks of Citrix Systems, Inc. in the United States and/or other countries. VMware®, Virtual SMP®, vMotion®, vCenter®, and vSphere® are registered trademarks of VMWare, Inc. in the United States or other countries.

Other trademarks and trade names may be used in this publication to refer to either the entities claiming the marks and names or their products. Dell Inc. disclaims any proprietary interest in trademarks and trade names other than its own.